## **How to Connect a Bitrek-Dahua Camera?**

First, you need to connect the Bitrek-Dahua camera to the device in a free LAN port, the numbering of which is to the left of the USB connector

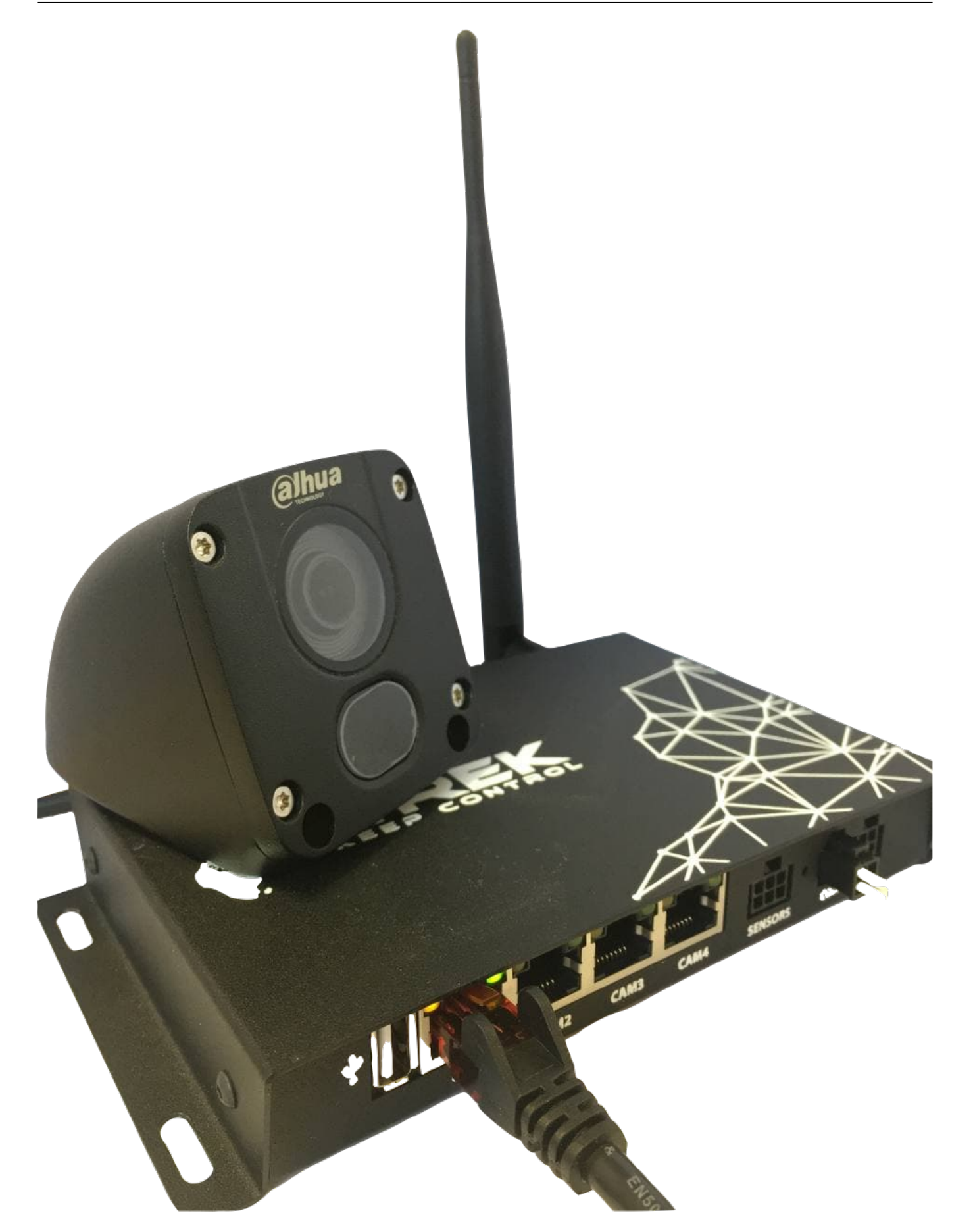

After that, you have to go to [device configuration menu](https://docs.bitrek.video/doku.php?id=ru:deviceconf) and go to the **Cameras/IP Cameras** tab.

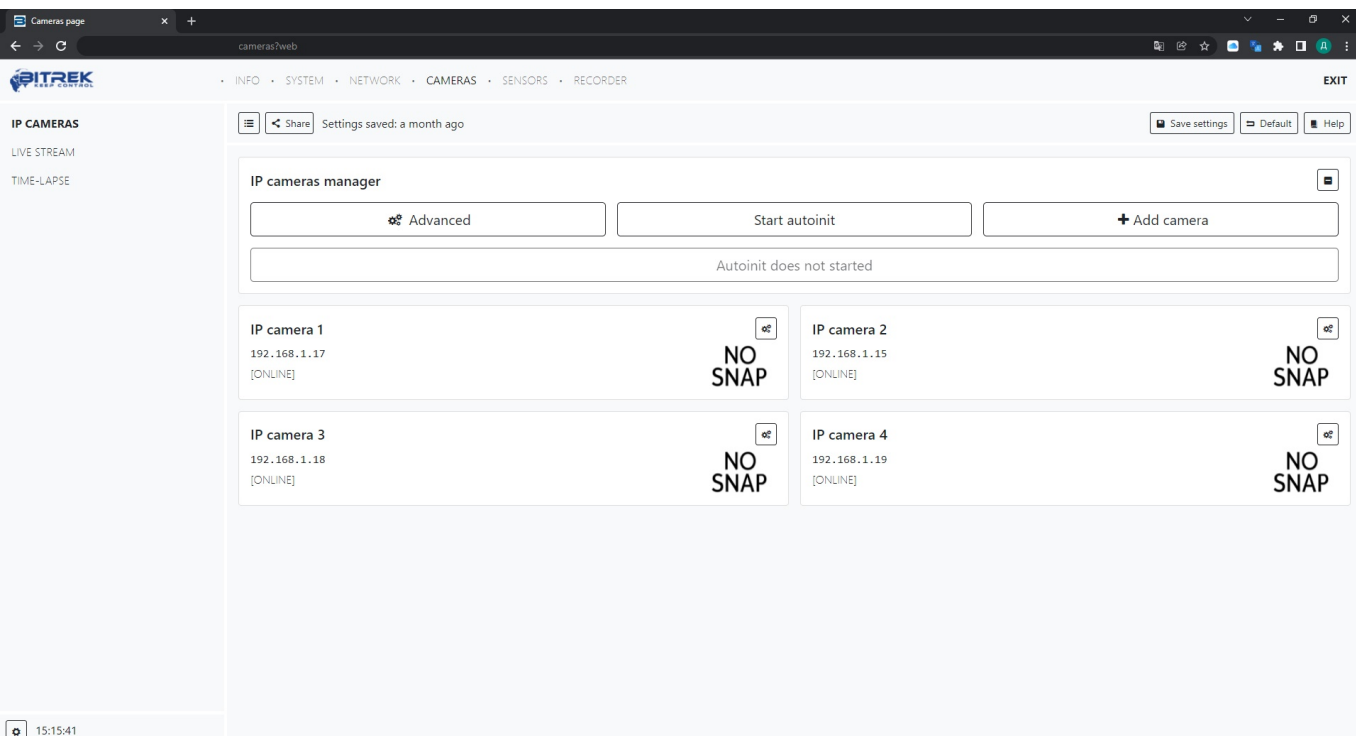

You need to press the button **Start autoinit** - there will be an attempt to automatically configure the cameras. In case of setting error, try to press the **Advanced** button and fill in the data manually

From: <https://docs.bitrek.video/> - **Bitrek Video Wiki**

Permanent link: **<https://docs.bitrek.video/doku.php?id=en:dahuaconnect>**

Last update: **2024/04/18 12:26**